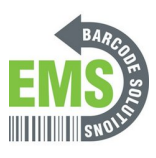

## **08 Update Firmware/OS to the Latest Version**

Written By: Eric Sutter

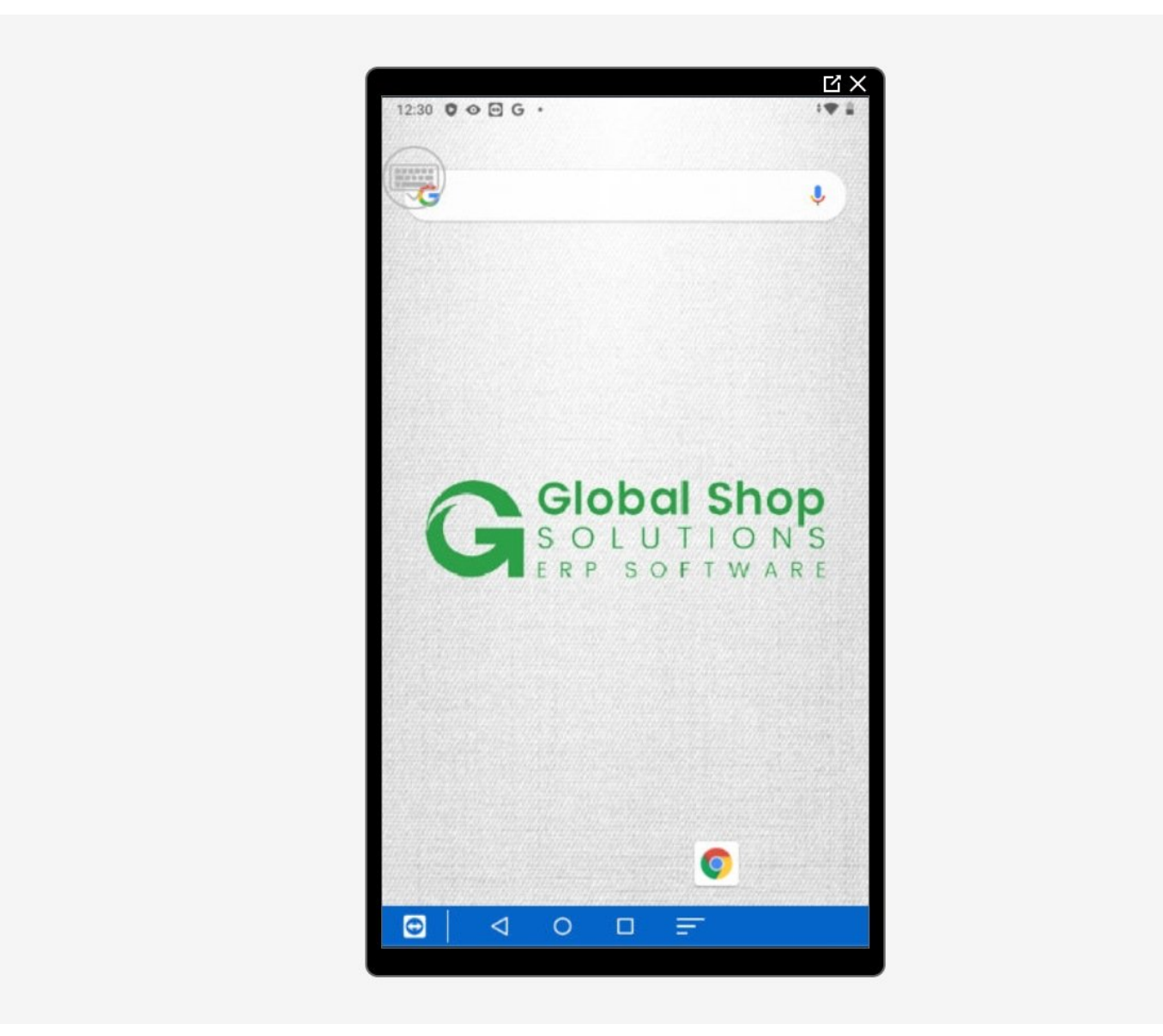

**This document was generated on 2024-05-18 11:37:15 AM (MST).**

## **Step 1 — Going to Settings**

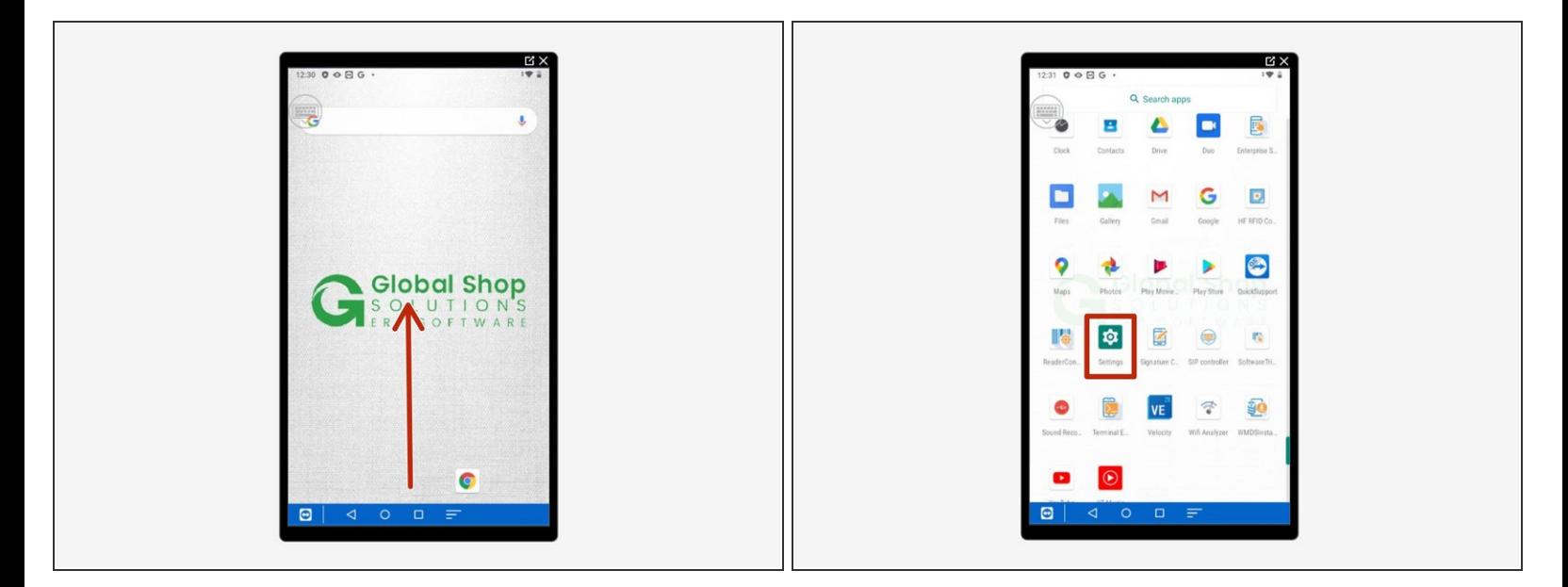

- Swipe up to view all your apps.
- Scroll down to find Settings, the little gear.

## **Step 2 — Updating the Firmware**

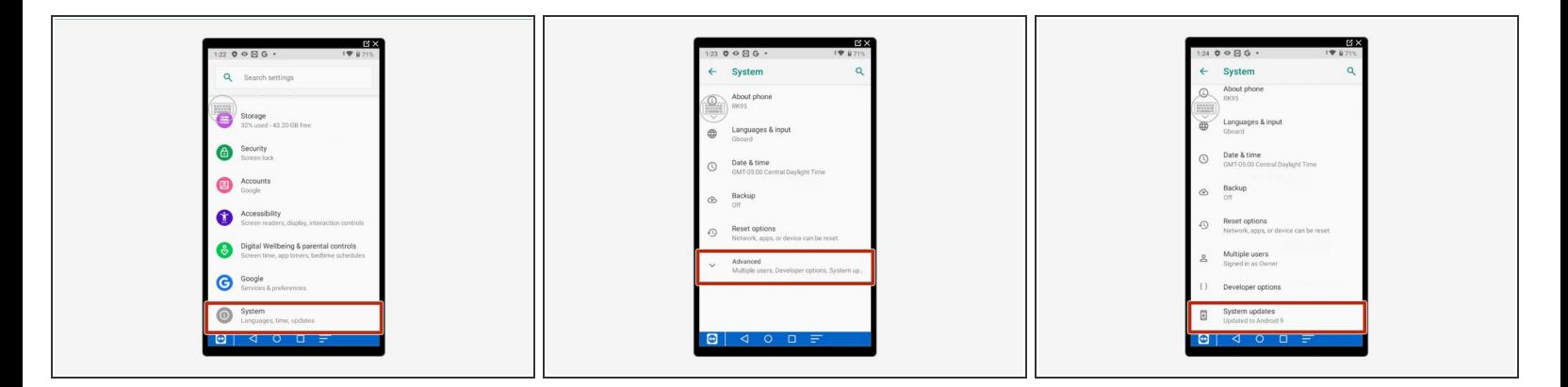

- Go to "System."
- Click "Advanced."
- Go down and select "System Updates." Scan the barcode in the below step or type in the code when requested: 23058518  $\bullet$ 
	- $\odot$  Once it updates, go back and make sure it fully updated. Android OS updates in portions sometimes.

**This document was generated on 2024-05-18 11:37:15 AM (MST).**

## **Step 3 — Barcode**

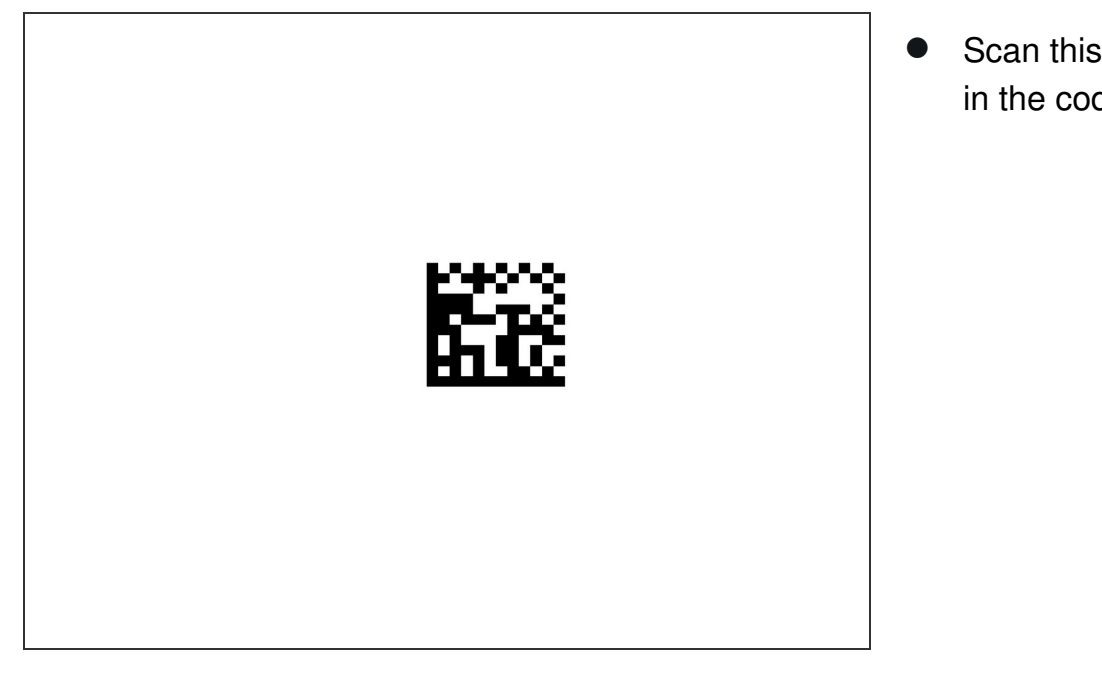

Scan this barcode instead of typing in the code

**This document was generated on 2024-05-18 11:37:15 AM (MST).**